# **Fine Metronome**

Version 3.6.0

### **Background**

We are sure that until there will be musicians, there will be a need for metronomes. One of distinguishing characteristics of any good performer is that (s)he **can** maintain a steady tempo, a habit the best developed with a metronome device.

### **Features**

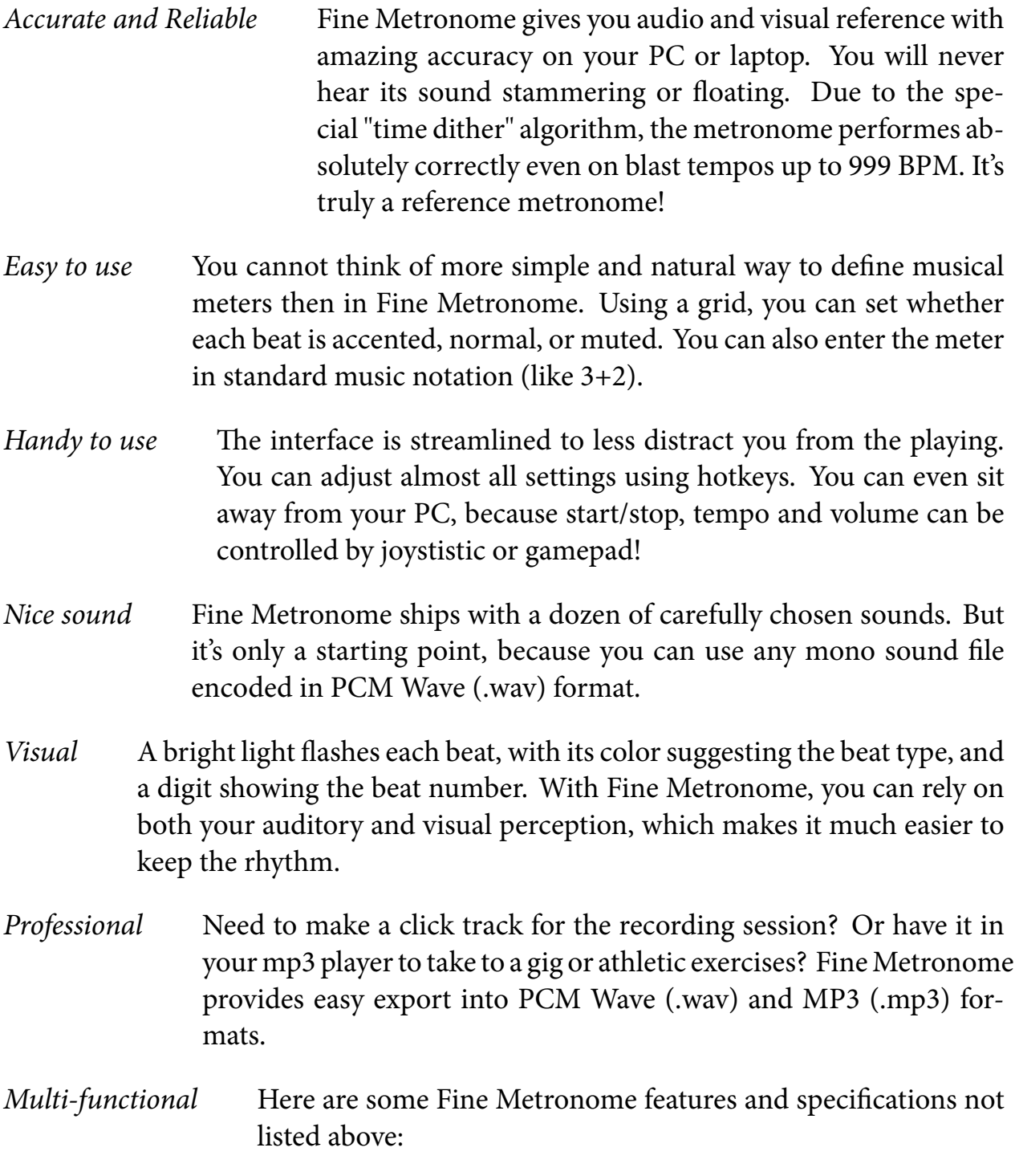

- ∘ Tempo range 1 through 999 bpm<sup>1</sup>
- ∘ Meters simple, complex, additive, irregular, claves... any!
- ∘ Subdivisions
- ∘ Beat subunits (to deal with complex meters)
- ∘ Fractional BPM values
- ∘ Intelligent tap feature
- ∘ ''Quick jump'' keys that increase or decrease tempo in logarithmic or linear steps
- ∘ User presets
- ∘ Diary for saving practice goals and results
- ∘ Built-in patterns for world music styles (Afro-Cuban, Latin, Flamenco)
- ∘ Cartoon animator's mode (FPS display to help determining motion speed)

### **Concepts**

#### **Tempo**

A **tempo** is the reciprocal of the time between two clicks. The tempo is measured in Beats per Minute (BPM) units. For example, a metronome set to 120 BPM will generate 120 clicks per minute, i.e. two clicks per second.

Fine Metronome default tempo range is 40 through 208 BPM, the same as the range of a vintage mechanical device. If you need bigger or lesser value, click in the center of the metronome display and type any number from 1 to 999.

If you frequently use tempos outside the default range, use Interface Options dialog to set up your preffered lower and upper limits<sup>2</sup>. There are also the settings for the hotkeys which increase/decrease the tempo in steps. The steps can be constant (e.g. 6 BPM) or logarithmic (the faster the tempo, the bigger the change). You typically use these keys to increase tempo gradually while practicing.

The Tap feature lets you find out unknown BPM value. To use this feature, click on the Tap button at a constant rate, just as you clap along with the music.

<sup>1</sup> Default tempo range is 40 through 208 bpm, a standard scale of old good mechanical devices. If you want another setting, just click in the center of the metronome display and enter any number from 1 to 999, or adjust the range permanently in the Options->Interface dialog.

<sup>&</sup>lt;sup>2</sup> The advantage of the standard range is that moving slider by 1 pixel always changes the tempo by one BPM.

#### **Meter**

Music is rooted in pulsaton, and these pulse events are called **beats**. Beats can have different emphasis (or accent). A sequence of beats is called **meter**. A measure defines boudaries within which the meter sequence repeats. Each measure usually starts from the accented beat.

The most common meter pattern, 4/4, is entered in the metronome simply as "4", and [counted](http://en.wikipedia.org/wiki/Counting_(music)) as "One-two-three-four".

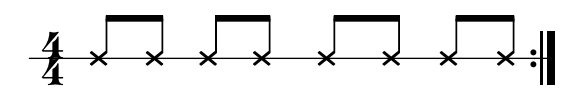

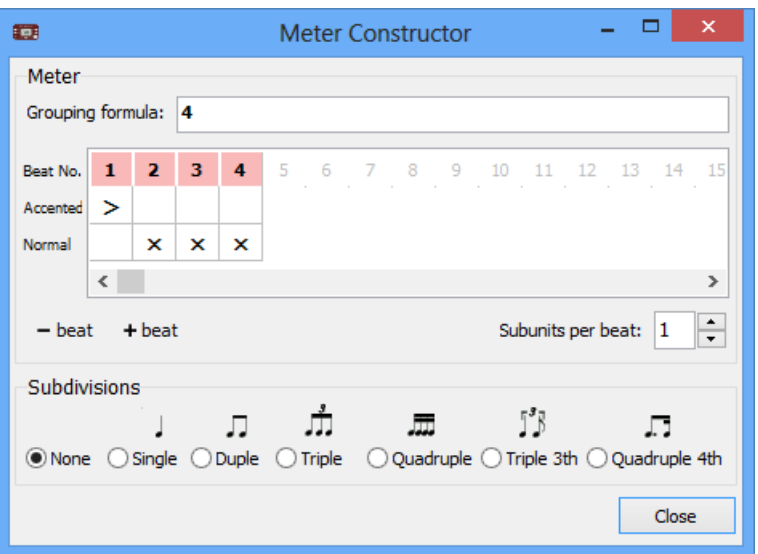

**One** and **two** and **three** and **four** and

Sound and loudness of accented and normal beats are different, and can be set up in the Options dialog, Sound and Volume tabs.

Fine Metronome allows you to specify [complex](http://en.wikipedia.org/wiki/Time_signature#Complex_time_signatures) meters, including [additive](http://en.wikipedia.org/wiki/Time_signature#Additive_meters) and [mixed](http://en.wikipedia.org/wiki/Time_signature#Mixed_meters) ones. Complex meters are most easily specified by combining beats into groups, with each group beginning with the accented beat. For example, the meter of the well-known "Take Five" jazz piece in 5/4 time can be entered in the metronome as  $"3+2"$ <sup>3</sup>.

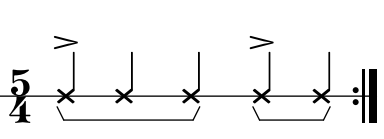

**One** two three four five

 $3\text{ The bottom number of the time signature is not important here.}$ 

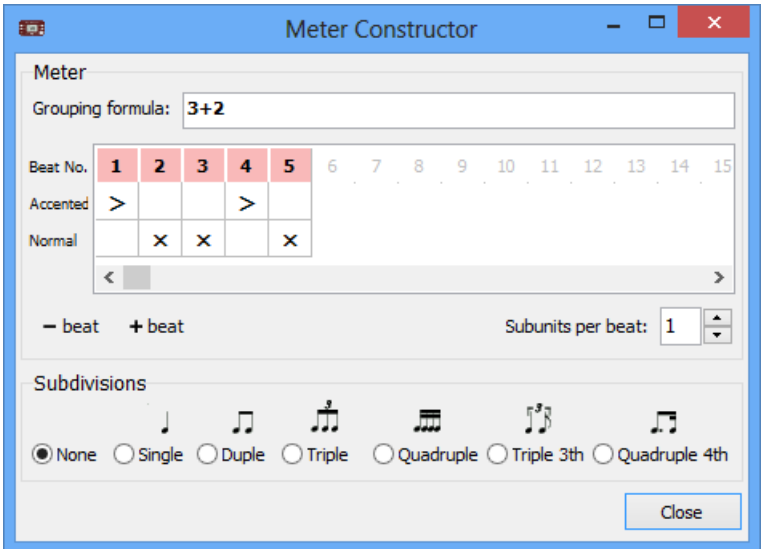

#### **Subdivisions and subunits**

Fine Metronome can play **subdivisions**. They are used for [counting](http://en.wikipedia.org/wiki/Counting_(music)) divisions of a beat: "and", "and-ah'', "e-and-a'', etc. Played quieter, they could help you in keeping time intervals exact or guide you in highly syncopated patterns. Available subdivisions are duple (2), triple (3), quadruple (4), triple with ommited second note (shuffle), and some more.

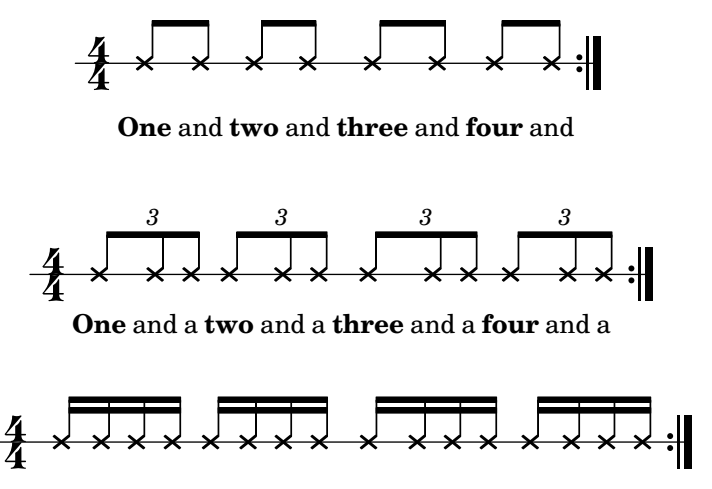

**One** e and a **two** e and a **three** e and a **four** e and a

Version 3.5 also introduces a new concept: **beat subunits**. This is a number of subcells per beat on the meter grid, which allows you to specify different subdivision patterns for each beat. (This idea stems from Afro-Cuban [clave](http://en.wikipedia.org/wiki/Clave_(rhythm)), whose pattern is irregular and involve sixteenths notes, while basic unit remains quarter note.)

$$
\mathbf{A} \times \mathbf{A} \times \mathbf{A} \times \mathbf{B}
$$

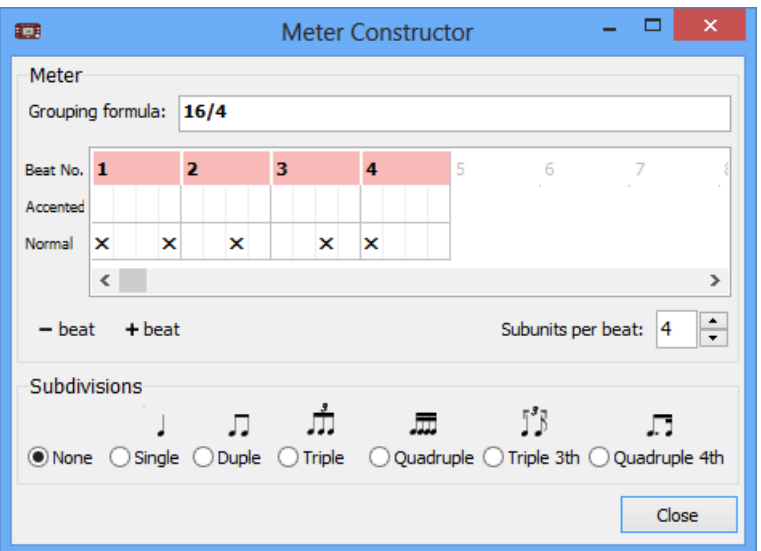

Subdivisions and subunits are independed from each other, so you can have "two against three" or any other useful way of counting.

You can also design a "cutted" pattern, where the last subunit is dropped off. It allows you to play in 5/8 or 7/8 time without multiplying the tempo $^4$ .

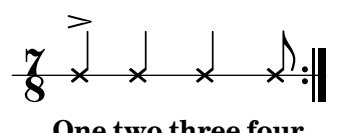

**three four One two**

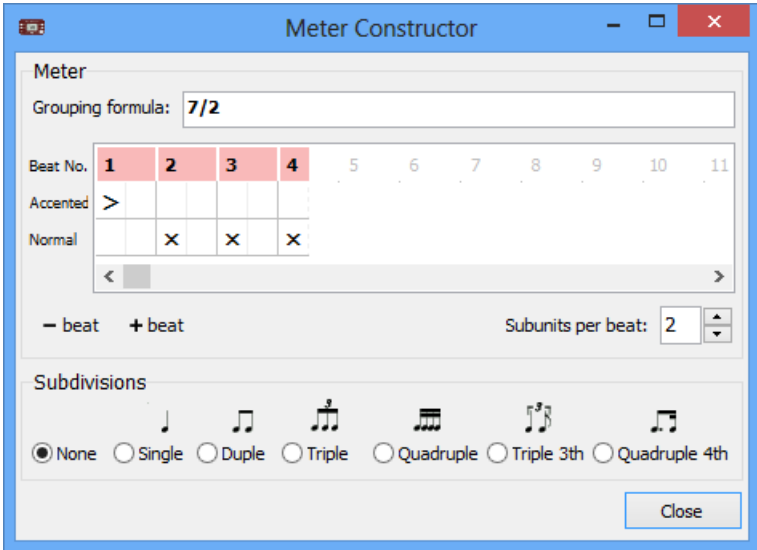

 $4$  Tempo marking is usally specified for a quarter note, so if you design 7/8 (seven eighths) meter of 7 beats, you'll need to double the tempo because you have twice beats as you normally count. If you choose 2 subunits, you'll get 4 beats without a half, which is musically right and your BPM is OK!

# **Hotkeys**

- ∘ (Space) turns the metronome On or Off
- $\circ$  (Alt)+ (Space) turns the metronome On or Off when another application is active (the "global key")
- ∘ Right increases the tempo by 1 BPM
- ∘ Left decreases the tempo by 1 BPM
- $\circ$   $\int P_gUp\,$  or  $(Ctrl)$ + (Right) increases the tempo by a value specified in the Options->Interface dialog (6 by default)
- $\circ$   $\Phi$  (PgDn) or  $(\text{Ctrl}) + (\text{Left})$  decreases the tempo by a value, specified in the Options->Interface dialog (6 by default)
- ∘ Up increases volume
- ∘ Down decreases volume
- $\circ$  (Ctrl)+ Up increases volume grossly
- ∘ (Ctrl)+ (Down) decreases volume grossly
- $\circ$  (Enter) or  $(T)$  taps tempo
- $\circ$  (M) shows the Meter dialog
- ∘ O shows the Options dialog
- $\circ$  (P) opens the Presets window
- ∘ (D) shows the Diary window
- ∘ (E) opens the Export dialog
- ∘ Mouse wheel Up increases tempo by 1 BPM
- ∘ Mouse wheel Down decreases tempo by 1 BPM
- ∘ Ctrl +Mouse Whell up increases volume
- ∘ Ctrl +Mouse Whell Down decreases volume
- ∘ 1 sets 1 beat per measure
- ∘ 2 sets 2 beats per measure
- ∘ 3 sets 3 beats per measure
- $\circ$  (4) sets 4 beats per measure
- $\circ$  (5) sets 5 (3+2) beats per measure
- ∘ 6 sets 6 beats per measure
- ∘ 7 sets 7 beats per measure
- ∘ (8) sets 8 beats per measure
- $\circ$   $(\text{Ctrl}) + (\cdot)$  or  $(\text{Ctrl}) + (0)$  sets no subdivision
- $\circ$  (Ctrl)+(1) sets single subdivision
- $\circ$  (Ctrl)+(2) sets duple subdivision
- $\circ$  (Ctrl)+(3) sets triple subdivision
- $\circ$  (Ctrl)+(4) sets quadruple subdivision
- ∘ (Ctrl)+(5) sets quintuple subdivision
- $\circ$  (Ctrl)+(6) sets sextuple subdivision
- $\circ$  (Ctrl)+(7) sets septuple subdivision
- $\circ$  (Alt)+(3) sets triple subdivision with 1st and 3th notes only (shuffle)
- $\circ$  (Alt)+(4) sets quadruple with 1st and 4th notes only

### **Support**

#### If you need technical support or have any comments or suggestions, fell free to contact us using email:

[support@finemetronome.com](mailto:support@finemetronome.com?subject=Support)

#### or the Contact Us form on the website:

<http://www.finemetronome.com/contactus.html>

To get some advices about practicing with a metronome, read Troy Stetina' article ["How to Use a Metronome to Improve Your Practice](http://www.stetina.com/lessons/metronome.html)".

Your presets and diary files are stored in the following folder: [Documents and Settings] \Application data\Fine Metronome

### **Acknowledgements**

We need to acknowledge people who (among others) made invaluable suggestions for Fine Metronome appearance and functionality: Brad Williamson, Troy Stetina, Diogo Cocharro, Andy Latham, Jeff Glawe, Carlo Cialdo Capelli.

January 4, 2014 (c) 2005–2014, Fine Software

# **Change log**

Version 3.6.0

- ∘ Now the metronome shows at the center of the screen, not desktop (issue with 2 monitors).
- ∘ Shipped sounds are louder and converted into .wav format.
- ∘ All clave patterns are redesigned with beat subunit factor of 4. Tempo is usually specified for quarther notes, while clave patterns involve sixteenths.
- ∘ Quick tempo jumps (using Ctrl+arrow key or Page Up/Down) are now customizible, could be set to any step or be logarithmic.
- ∘ This manual is greatly updated.
- ∘ Various small improvements and bug fixes.

#### Version 3.5.0

- ∘ When volume slider is in the lowest position, sound is muted.
- ∘ Flash window position and size are saved upon exit; reset option added.